## Dokument w formacie \*.tex - klocki LaTeX

**Najprostsza konstrukcja**, jako klasa należy wybrać szablon: *article*, *report*, …

```
\documentclass {klasa} początek struktury dokumentu
% Preambuła (miejsce na definicje, formatowania)
\begin {document} % początek dokumentu
Twój tekst
\end {document} % ostatnia linia i koniec dokumentu
```
### **Wybór konkretnej klasy, kodowania strony, ustawienia strony**:

```
\documentclass [12pt, a4paper] {article}
% Wszystko co za znakiem procenta jest komentarzem
% Opcje w nawiasach kwadratowych i dla klasy:
% 12pt to wielkość czcionki
% a4paper to rozmiar strony a4, domyślnie letter (amerykańskie a4)
% Preambuła (definicje formatowania)
% polskie czcionki w źródle muszą być zgodne z deklaracją: 
% latin2 - iso-8859-2, utf8 - utf8
\usepackage[utf8]{inputenc}
% polskie czcionki w pdf
\usepackage[MeX]{polski}
% ustawienia strony
\textwidth=16cm
\textheight=25cm
\topmargin=-2cm
\oddsidemargin=0cm
\title{Tytuł dokumentu}
\author{Dane autora}
\begin {document}
Ćwiczenia ą ś ź ż 
                                                    Cwiczenia ą ś ź ż
\end {document}
Podział dokumentu na bloki: rozdziały, 
                                                 Wprowadzenie.
                                             1
podrozdziały (numerowanie jest automatyczne):
```

```
\begin {document}
```

```
\section {Wprowadzenie.}
Tekst w rozdziale
\subsection {Podstawy teoretyczne.}
Tekst w podrozdziale
\section {Eksperyment}
Opis eksperymentu ...
\end {document}
```
Tekst w rozdziale

#### Podstawy teoretyczne.  $1.1\,$

Tekst w podrozdziale

#### Eksperyment  $\boldsymbol{2}$

Opis eksperymentu ...

#### **Umożliwienie kolorowania składni** – w preambule należy dodać:

```
\usepackage{color} % do kolorowania tekstu
% do zdefiniowana własnych kolorów:
\definecolor{darkred}{rgb}{0.5,0,0}
\definecolor{darkblue}{rgb}{0,0,0.5}
\definecolor{darkgreen}{rgb}{0,0.5,0}
```
### **Formatowanie tekstu:**

```
\textcolor {red}{Tekst czerwony}
\textbf {Tekst pogrubiony} \\ % podwójny 'backslash', tzn. \\ łamie linię
\textit {Tekst pochylony}
% pozostawienie pustej linii w źródle spowoduje rozpoczęcie nowego akapitu
\textcolor {darkgreen} {Zielony tekst z \textbf {pogrubieniem}.}
% zmiana domyślnej wielkości czcionki poprzez modyfikator np. \Large \small
{\Large \textit {TEST – wielkość Large}}
% pozbycie się wcięcia w akapicie, poprzez umieszczenie przed nim:
\noindent
Akapit bez wcięcia
                                         Tekst czerwony Tekst pogrubiony
                                      Tekst pochylony
                                         Zielony tekst z pogrubieniem.
                                         TEST - wielkość Large
```
Akapit bez wcięcia

Wymuszenie pisania od nowej strony:

\clearpage lub \newpage

# **Pozycjonowanie bloków** – środowisko (*center*, *flushleft*, *flushright*) – domyślnie

wyjustowane:

```
\begin {center}
  Obiekt wycentrowany
\end {center}
\begin {flushleft}
  Obiekt z lewej strony
\end {flushleft}
```

```
\begin {flushright}
  Obiekt z prawej strony
\end {flushright}
```
Objekt wycentrowany

Objekt z lewej strony

Obiekt z prawej strony

# **Listy:**

#### numerowane

```
\begin{enumerate}
   \item Styczeń
   \item Luty
   \item Marzec
\end{enumerate}
```
#### wyliczeniowe

```
\begin{itemize}
   \item jabłka,
   \item pomarańcze
\end{itemize}
```
- 1. Styczeń 2. Luty 3. Marzec
	- $\bullet$  jabłka,
	- $\bullet$  pomarańcze

# **Rysunki**

Aby były widoczne należy uwzględnić w preambule pakiet *graphicx* \usepackage{graphicx}

#### Proste wstawienie rysunku:

```
\begin{center}
   \includegraphics [opcje] {./fig/wahadlo.png} %rysunek w innej lokalizacji
\end{center}
```
#### Opcje (jedna z):

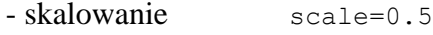

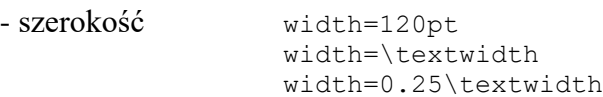

#### Rysunek z podpisem – konieczne środowisko *figure*

```
\begin{figure}[ht] 
  \centering
  \includegraphics [width=80pt] {wahadlo.png}
  \vspace{-0.4cm}
  \caption[Wahadło matematyczne]
{\footnotesize{Przykład wahadła matematycznego.}}
   \label{rysunek_wahadlo}
\end{figure}
```
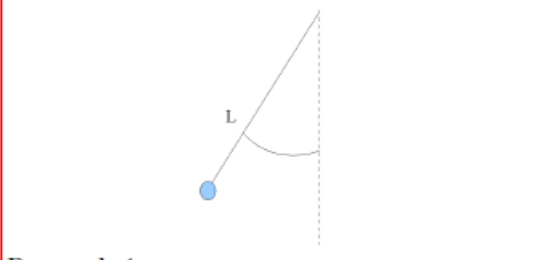

gdzie:

Rysunek 1: Przykład wahadła matematycznego.

- Lokalizacja: po otwarciu środowiska [h – tutaj, t – góra strony, b – dół strony]

```
- Podpis: \c{p} \caption[Podpis do spisu]{Pełny podpis pod rysunkiem}
- Etykieta (do referencji): \label{rysunek_wahadlo}
- Marginesy: \vee wspace{wymiar marginesu – może być ujemny do
           zredukowania odstępu}
```
#### **Elementy matematyczne**

w tekście odwołanie do elementów i formatowania uzyskujemy poprzez znaki dolara \$:

```
$x$ oznacza położenie ciała w chwili t. \\
Wartość średnia $\overline{g}$~=~9,8~m/s$^2$
```
 $x$  oznacza położenie ciała w chwili t. Wartość średnia  $\overline{g} = 9.8$  m/s<sup>2</sup>

równanie matematyczne bez numerowania (środowisko *math*, wymaga bloku do wycentrowania):

```
\begin{center} 
      \begin{math}
      x = A \sin \left( \omega t + \phi \right)\end{math}
                                           x = A \sin(\omega t + \phi)\end{center}
```
równanie matematyczne z numerowaniem (środowisko *equation*):

```
\begin{equation}
       q = 4 \pi^2 \cdot \cdot \left( \frac{L}{T^2} \right)\end{equation}
                                               g=4\pi^2\cdot\left(\frac{L}{T^2}\right)
```
Wewnątrz środowisk można stosować etykiety tak jak przy rysunkach.

## **Tabele**

Środowisko *tabular* definiuje strukturę tabeli – w klamrach liczba i formatowanie komórek, w wierszach oddzielanych znakiem & zawartość komórek.

Środowisko *table* definiuje otoczenie tabeli: podpisy, etykiety.

```
\begin{table}[h]
      \begin{center}
            \begin{tabular}{|l||r|r|r|}
                  \hline
                  T1 [s] & 4,0 & 3,8 & 4,4 \\
                  T2 [s] & 4,1 & & 3,9 \\
                  \hline
            \end{tabular}
      \end{center}
      \caption{\footnotesize{Okresy drgań wahadła}}
      \label{wah_T}
\end{table}
```
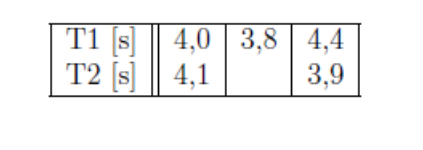

 $(1)$ 

Tabela 1: Okresy drgań wahadła

Komórki możemy ze sobą łączyć oraz nadawać im odpowiednią szerokość.

```
\begin{table}[h]
      \begin{center}
            \begin{tabular}{|p{50px}||r|r|r|}
                                                            T1 [s]
                                                                       4.0
                   \hline
                                                            T2 [s]
                   T1 [s] & 4,0 & 3,8 & 4,4 \\
                   \climits\clap{-2-4}T2 [s] & 4,1 & \multicolumn{2}{c|} {3,9} \\
                   \hline
            \end{tabular}
      \end{center}
\end{table}
```
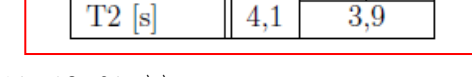

 $3,8$  4.4

### **Referencje, automatyczne spisy** (aby zadziałały, należy skompilować dokument 2 razy)

W preambule:

```
%do kolorowych referencji do rysunków, cytowań:
\usepackage{multicol}
\usepackage{colortbl}
\usepackage[colorlinks=true,linkcolor=darkblue,citecolor=green]{hyperref}
```
#### Przypisy na dole strony – w tekście umieszczamy \footnote{Treść}:

```
... można uprościć\footnote{przy założeniu amplitud wolnozmiennych} równanie 
...
```
#### Referencja do obiektu opisanego etykietą \ref{nazwa\_etykiety}:

```
Pokazane na Rys.~\ref{rysunek wahadlo} ...
```
... można uprościć<sup>1</sup> równanie ...

Pokazane na Rys. 1 ...

<sup>1</sup>przy założeniu amplitud wolnozmiennych

```
Odsyłacz do bibliografii \cite{nazwa_pozycji}:
```

```
Na podstawie \cite{fizyka} można uprościć równanie ...
```
Na podstawie [1] można uprościć równanie ...

#### Bibliografia:

```
\begin{thebibliography}{99}
\bibitem{fizyka} autor, tytuł, wydawnictwo, nr (rok).
\end{thebibliography}
```
### Literatura

[1] autor, tytuł, wydawnictwo, nr (rok).

Na podstawie informacji z preambuły o tytule pracy i autorze można je wygenerować w dokumencie wstawiając komendę:

\maketitle

Natomiast aby umieścić streszczenie pracy korzystamy z bloku:

```
\begin {abstract}
     Treść streszczenia pracy
\end {abstract}
```
Spis treści:

\tableofcontents

Spis tabel:

```
\listoftables
```
Spis obrazków:

\listoffigures

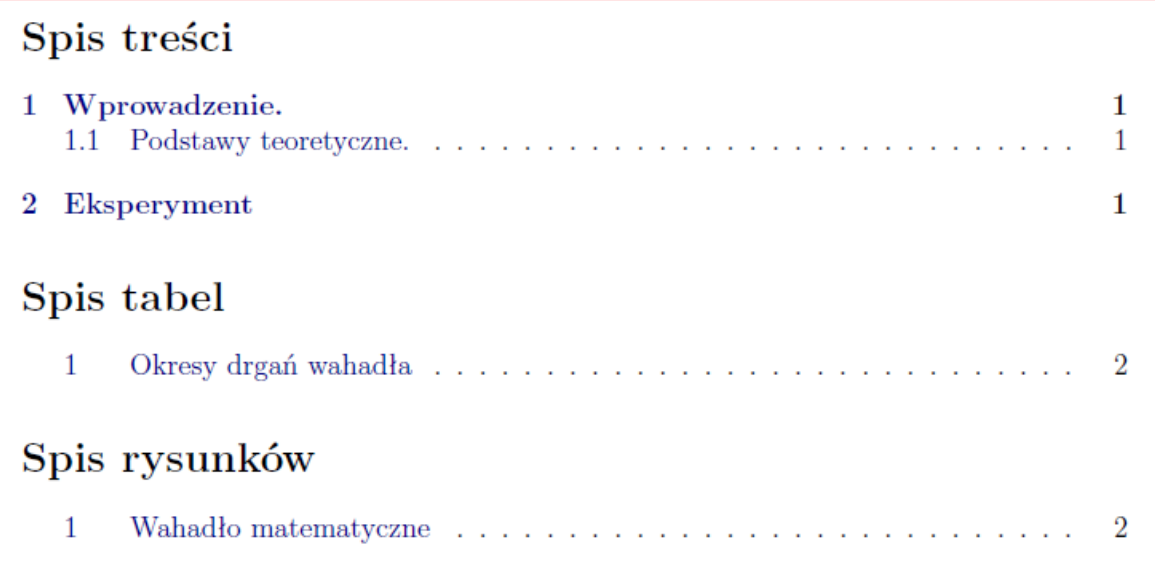